[域间策略](https://zhiliao.h3c.com/questions/catesDis/248)/安全域 **[zhiliao\\_28455](https://zhiliao.h3c.com/user/other/2857)** 2017-11-21 发表

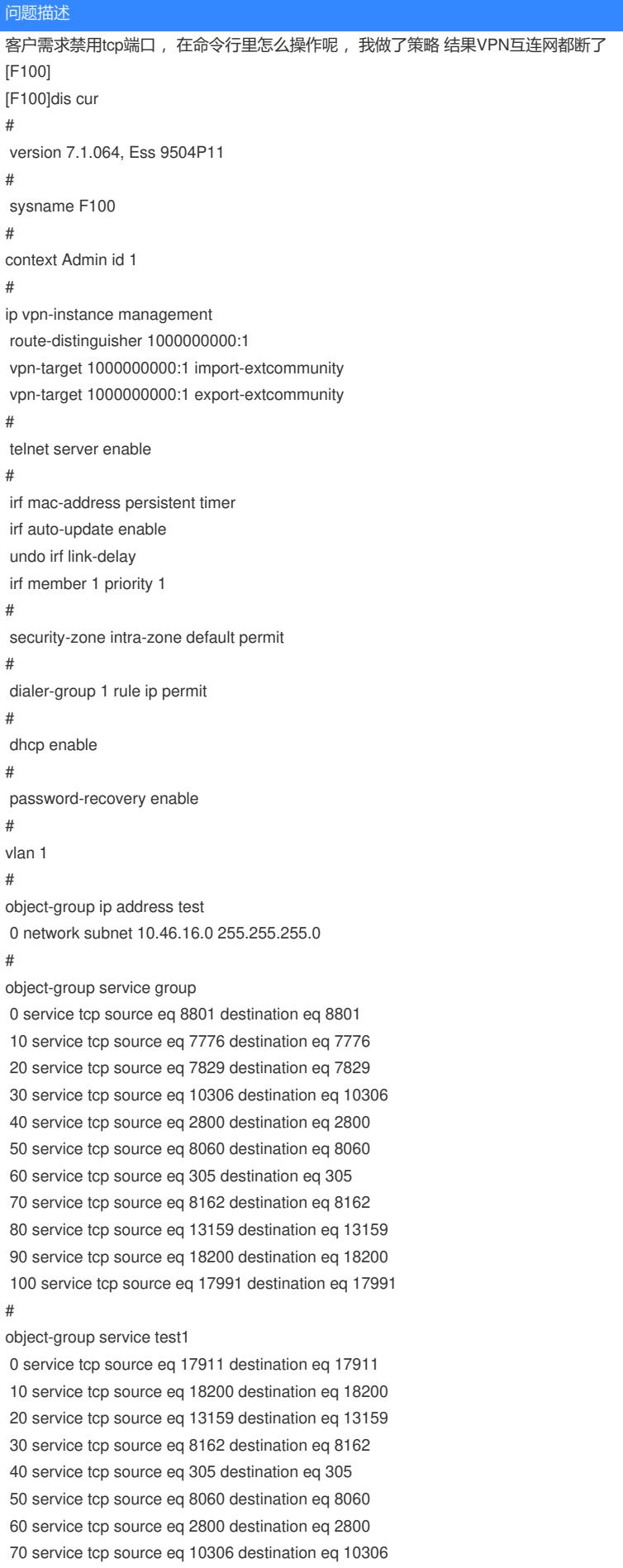

80 service tcp source eq 7829 destination eq 7829 90 service tcp source eq 7776 destination eq 7776 100 service tcp source eq 8801 destination eq 8801 # dhcp server ip-pool vlan10 gateway-list 10.46.16.254 network 10.46.16.0 mask 255.255.255.0 dns-list 222.172.200.68 61.166.150.123 # dhcp server ip-pool vlan20 gateway-list 10.46.24.254 network 10.46.24.0 mask 255.255.255.0 dns-list 222.172.200.68 61.166.150.123 # dhcp server ip-pool vlan30 gateway-list 10.46.32.254 network 10.46.32.0 mask 255.255.255.0 dns-list 222.172.200.68 61.166.150.123 # interface Dialer1 mtu 1492 ppp chap password cipher \$c\$3\$fWngv2og31qobdESaYh//m50io0pAfvb11c= ppp chap user rdqhmlyyb ppp ipcp dns admit-any ppp ipcp dns request ppp pap local-user rdqhmlyyb password cipher \$c\$3\$Db3yVeEQnaEB46KSzCBYCRxnJ8bYTGrS/7  $Q=$ dialer bundle enable dialer-group 1 dialer timer idle 0 ip address ppp-negotiate tcp mss 1024 nat outbound 3001 ipsec apply policy Dia1 # interface NULL0 # interface GigabitEthernet1/0/0 port link-mode route combo enable copper ip address dhcp-alloc pppoe-client dial-bundle-number 1 # interface GigabitEthernet1/0/1 port link-mode route combo enable copper # interface GigabitEthernet1/0/2 port link-mode route # interface GigabitEthernet1/0/2.1 ip address 10.46.16.253 255.255.255.0 vrrp version 2 vrrp vrid 10 virtual-ip 10.46.16.254 vrrp vrid 10 priority 120 vlan-type dot1q vid 10 dhcp server apply ip-pool vlan10 # interface GigabitEthernet1/0/2.2 ip address 10.46.24.253 255.255.255.0 vrrp version 2 vrrp vrid 20 virtual-ip 10.46.24.254 vrrp vrid 20 priority 120 vlan-type dot1q vid 20

dhcp server apply ip-pool vlan20 # interface GigabitEthernet1/0/2.3 ip address 10.46.32.253 255.255.255.0 vrrp version 2 vrrp vrid 30 virtual-ip 10.46.32.254 vrrp vrid 30 priority 120 vlan-type dot1q vid 30 dhcp server apply ip-pool vlan30 # interface GigabitEthernet1/0/3 port link-mode route # interface GigabitEthernet1/0/4 port link-mode route # interface GigabitEthernet1/0/5 port link-mode route # interface GigabitEthernet1/0/6 port link-mode route # interface GigabitEthernet1/0/7 port link-mode route # interface GigabitEthernet1/0/8 port link-mode route # interface GigabitEthernet1/0/9 port link-mode route # interface GigabitEthernet1/0/10 port link-mode route # interface GigabitEthernet1/0/11 port link-mode route # object-policy ip market-database rule 0 drop source-ip test service test1 # object-policy ip pass rule 0 pass # security-zone name Local # security-zone name Trust import interface GigabitEthernet1/0/1 import interface GigabitEthernet1/0/2 import interface GigabitEthernet1/0/2.1 import interface GigabitEthernet1/0/2.2 import interface GigabitEthernet1/0/2.3 import interface GigabitEthernet1/0/3 import interface GigabitEthernet1/0/4 import interface GigabitEthernet1/0/5 import interface GigabitEthernet1/0/6 import interface GigabitEthernet1/0/7 import interface GigabitEthernet1/0/8 import interface GigabitEthernet1/0/9 import interface GigabitEthernet1/0/10 import interface GigabitEthernet1/0/11 # security-zone name DMZ

## #

security-zone name Untrust

import interface Dialer1 import interface GigabitEthernet1/0/0 # security-zone name Management # zone-pair security source Any destination Any object-policy apply ip pass # scheduler logfile size 16 # line class aux user-role network-operator # line class console user-role network-admin # line class vty user-role network-operator # line aux 0 user-role network-admin # line con 0 authentication-mode scheme user-role network-admin line vty 0 63 authentication-mode scheme user-role network-admin # ip route-static 0.0.0.0 0 Dialer1 # ssh server enable # acl advanced 3000 rule 0 permit ip source 10.46.16.240 0.0.0.15 destination 10.0.0.0 0.0.0.255 rule 5 permit ip source 10.46.16.240 0.0.0.15 destination 10.0.32.0 0.0.0.255 # acl advanced 3001 rule 0 deny ip source 10.46.0.0 0.0.255.255 destination 10.0.0.0 0.0.255.255 rule 10 permit ip source 10.46.0.0 0.0.255.255 acl advanced 3050 rule 0 deny tcp source-port eq 17991 rule 5 deny tcp source-port eq 18200 rule 10 deny tcp source-port eq 13159 rule 15 deny tcp source-port eq 8162 rule 20 deny tcp source-port eq 350 rule 25 deny tcp source-port eq 8060 rule 30 deny tcp source-port eq 2800 rule 35 deny tcp source-port eq 10306 rule 40 deny tcp source-port eq 7829 rule 45 deny tcp source-port eq 7776 rule 50 deny tcp source-port eq 8801 rule 55 deny tcp destination-port eq 17991 rule 60 deny tcp destination-port eq 18200 rule 65 deny tcp destination-port eq 13159 rule 70 deny tcp destination-port eq 8162 rule 75 deny tcp destination-port eq 350 rule 80 deny tcp destination-port eq 8060 rule 85 deny tcp destination-port eq 2800 rule 90 deny tcp destination-port eq 10306 rule 95 deny tcp destination-port eq 7829

#

#

rule 100 deny tcp destination-port eq 7776

rule 105 deny tcp destination-port eq 8801 # domain system # aaa session-limit ftp 16 aaa session-limit telnet 16 aaa session-limit ssh 16 domain default enable system # role name level-0 description Predefined level-0 role # role name level-1 description Predefined level-1 role # role name level-2 description Predefined level-2 role # role name level-3 description Predefined level-3 role # role name level-4 description Predefined level-4 role # role name level-5 description Predefined level-5 role # role name level-6 description Predefined level-6 role # role name level-7 description Predefined level-7 role # role name level-8 description Predefined level-8 role # role name level-9 description Predefined level-9 role # role name level-10 description Predefined level-10 role # role name level-11 description Predefined level-11 role # role name level-12 description Predefined level-12 role # role name level-13 description Predefined level-13 role # role name level-14 description Predefined level-14 role # user-group system # local-user admin class manage password hash \$h\$6\$UbIhNnPevyKUwfpm\$LqR3+yg1IjNct39MkOR0H0iQXLkYB3jMqM4vbAeoXOh babIIFnjJPEGR00YiYA1Sz4LiY3FmEdru2fOLMb1shQ== service-type ssh telnet terminal https authorization-attribute user-role level-3 authorization-attribute user-role network-admin authorization-attribute user-role network-operator

```
ipsec transform-set Dia1_IPv4_1
esp encryption-algorithm des-cbc
esp authentication-algorithm sha1
#
ipsec transform-set ipsec
esp encryption-algorithm des-cbc
esp authentication-algorithm sha1
#
ipsec policy Dia1 1 isakmp
transform-set Dia1_IPv4_1
security acl 3000
remote-address 110.86.1.226
ike-profile Dia1_IPv4_1
#
ipsec policy vpn 1 isakmp
transform-set ipsec
security acl 3000
remote-address 110.86.1.226
ike-profile vpn
#
ike identity fqdn honghe
#
ike profile Dia1_IPv4_1
keychain Dia1_IPv4_1
exchange-mode aggressive
local-identity fqdn honghe
match remote identity address 110.86.1.226 255.255.255.255
match local address Dialer1
proposal 65535
#
ike profile proposal
#
ike profile vpn
keychain k1
exchange-mode aggressive
local-identity fqdn honghe
match remote identity address 110.86.1.226 255.255.255.255
#
ike proposal 65535
description Dia1_IPv4_1
#
ike keychain Dia1_IPv4_1
match local address Dialer1
pre-shared-key address 110.86.1.226 255.255.255.255 key cipher $c$3$6w1mmCywHVUHwCx76c
1FOoEOsXEBeASg6w==
#
ike keychain k1
pre-shared-key address 110.86.1.226 255.255.255.255 key cipher $c$3$6YKPhZsGILwDozvvkOjjgX
gPeblgmrt3Nw==
#
ip https enable
#
inspect block-source parameter-profile ips_block_default_parameter
#
ips policy default
#
anti-virus policy default
#
return
[F100]
解决方法
http://www.h3c.com/cn/Service/Document_Center/IP_Security/FW_VPN/F1000-E-G2/Configure/Oper
```
ation\_Manual/H3C\_CG(V7)(R9313\_E9504)-5W201/03/201612/964785\_30005\_0.htm 要禁用内网到外网的某些TCP端口,可以参考手册配一下,配对象策略后,在域间调用下

答案来自于 **[功夫熊猫](https://zhiliao.h3c.com/user/other/450)**